[PIM](https://zhiliao.h3c.com/questions/catesDis/52) **[丁志强](https://zhiliao.h3c.com/User/other/0)** 2012-08-14 发表

S12500 S9500E PIM SSM典型配置

#### 一、 组网需求:

SwitchA、SwitchB和SwitchC组成一个PIM-SM的组播网络,其中SwitchA连接组播源, Swit chB和SwitchC连接不同的接收者,接收者指定源加入。

二、 组网图:

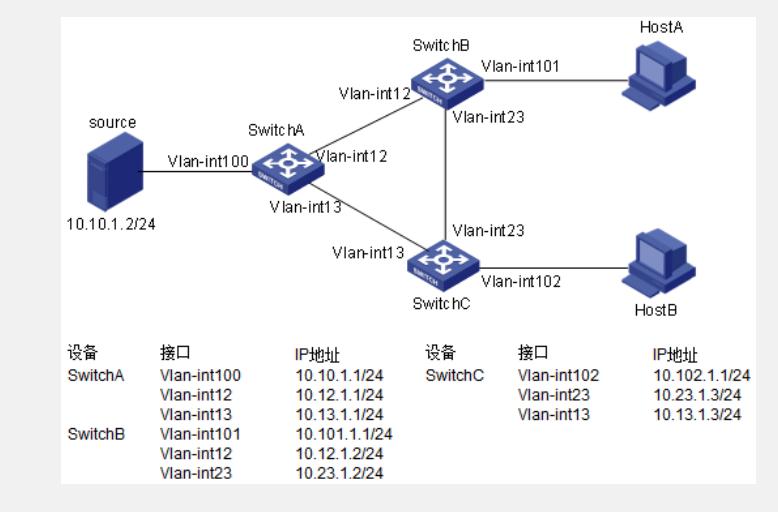

图一

三、 配置步骤:

### **1、配置思路**

1.1 SwitchA、SwitchB和SwitchC上分别配置单播路由协议,使各设备和组播源、接收者之 间路由可达

1.2 SwitchA、SwitchB和SwitchC上分别使能组播路由协议,并配置各接口的PIM-SM协议, 连接接收者的接口配置IGMPv3协议

1.3 配置SSM组地址范围

#### **2、配置步骤**

2.1 全局启动组播路由

system-view

[SwitchA] multicast routing-enable

2.2 配置连接组播源的接口及接口地址,使能PIM SM

[SwitchA]vlan 100

[SwitchA-vlan100]port GigabitEthernet3/0/1

[SwitchA-vlan100]interface vlan 100

[SwitchA-Vlan-interface100]ip address 10.10.1.1 24

[SwitchA-Vlan-interface100]pim sm

2.3 配置连接SwitchB的接口及接口地址,使能PIM SM

[SwitchA]vlan 12

[SwitchA-vlan12]port GigabitEthernet3/0/2

[SwitchA-vlan12]interface vlan 12

[SwitchA-Vlan-interface12]ip address 10.12.1.1 24

[SwitchA-Vlan-interface12]pim sm

2.4 配置连接SwitchC的接口及接口地址,使能PIM SM

[SwitchA]vlan 13

[SwitchA-vlan13]port GigabitEthernet3/0/3

[SwitchA-vlan13]interface vlan 13

[SwitchA-Vlan-interface13]ip address 10.13.1.1 24

[SwitchA-Vlan-interface13]pim sm

2.5 配置SSM组地址范围

[SwitchA]acl number 2000

[SwitchA-acl-basic-2000]rule permit source 225.0.0.0 0.255.255.255

[SwitchA-acl-basic-2000]pim

[SwitchA-pim]ssm-policy 2000

2.6 发布PIM接口单播路由

[SwitchA]ospf 1

[SwitchA-ospf-1]import-route direct

[SwitchA-ospf-1]area 0.0.0.0

[SwitchA-ospf-1-area-0.0.0.0]network 10.0.0.0 0.255.255.255

2.7 接下来配置SwitchB, 其他配置请参考SwitchA的配置, 这里只列出关键配置。配 置连接HostA的接口及接口地址,使能PIM SM和IGMPv3

[SwitchB]vlan 101

[SwitchB-vlan101]port GigabitEthernet3/0/1

[SwitchB-vlan101]interface vlan 101

[SwitchB-Vlan-interface101]ip address 10.101.1.1 24

[SwitchB-Vlan-interface101]pim sm

[SwitchB-Vlan-interface101]igmp enable

[SwitchB-Vlan-interface101]igmp version 3

2.8 SwitchC请完全参考SwitchB的配置

## **3、配置文件**

display current-configuration

#

multicast routing-enable

```
#
```
acl number 2000

rule permit source 225.0.0.0 0.255.255.255

## #

interface Vlan-interface12 ip address 10.12.1.1 255.255.255.0

pim sm

#

interface Vlan-interface13

ip address 10.13.1.1 255.255.255.0

# pim sm

#

interface Vlan-interface100

ip address 10.10.1.1 255.255.255.0

pim sm # ospf 1 import-route direct area 0.0.0.0 network 10.0.0.0 0.255.255.255 # pim ssm-policy 2000 # 四、 配置关键点: 1、如果没有配置SSM的组地址,默认为232.0.0.0~232.255.255.255。 2、必须使用IGMPv3指定源加入。 3、目前不支持以exclude模式加入组。